# **Claris Impacl 2.0**

*di Raffaello De Masi*

*ingrazio Dio di avermi dato una vi-~ ta piacevole* e, *non posso negarlo, fortunata, specie quando vedo, per televisione,* o *leggo sui giornali, le cose orribili dei nostri tempi,* o *Anna, la mia bambina russa, mi racconta la miseria del suo paese. Sebbene non abbia vissuto, in infanzia, una vita agiata credo di aver avuto, sempre, quello* (e *non parlo di danaro) di cui avevo bisogno. Mio padre, maestro elementare di altri tempi, mi ha insegnato l'amore per i libri, per la verità* e *per il comportarsi dignitosamente, vedendo sempre il lato bello delle cose, anche più brutte. Vivo in un piccolo paese dell'lrpinia, qualche migliaio di abitanti,* e *spesso mi ritrovo a percorrerne le strade più vecchie alla ricerca di qualche mio ricordo di bambino, quando insieme a mio fratello Gabriele, trovavamo noi stessi in antichi giochi che ormai nessuno più ricorda; giochi che si chiamavano «il Giro d'Italia", «La Barra»,* o *«il tiro col maschio", gioco, quest'ultimo in CUi;* me *ne rendo conto solo oggi, era possibile rimetterei qualche dito* o *un occhio.*

*Il mio paese di nascita, Atripalda, è rimasto quello in cui vivo, anche perché non saprei dove altrimenti vivere; i miei amici* (e *chi, come* me *vive in paese sa come questo sia vero) sono il barista, da cui vado la mattina, immancabilmente, a scambiare anche una frase prima di cominciare la giornata, un elettrauto, persona di scarso titolo di studio ma di acume* e *desiderio di apprendere eccezionale, di cui ho tenuto a battesimo il figlio (oggi militare),* e *un poco tutte le persone che ruotano attorno alla piazza che, le sere d'estate, è arena di discussioni su tutto* e *tutti. Ci si conosce tutti; nel bene* e *nel male si conoscono i fatti di tutti (quando ho conseguito la mia seconda laurea il barista di cui sopra fece affiggere, a mia insaputa, i manifesti in tutto il paese), ed è bello, la domenica, salutare tutti* e *da tutti essere salutati.*

*È un paese piccolo, dicevo, che si accontenta di poco* e *con poco mi accontenta; non ha bisogno di MSWord* o *di Excel nell'ultimissima versione per sopravvivere. Gli basta un pacchetto co*me *Claris Works* e, se *proprio deve fare bella figura, Claris Impact.*

## */I pacchetto*

Siamo di fronte a un pacchetto di bocca buona: per installare Claris Impact, infatti, è sufficiente la più piccola

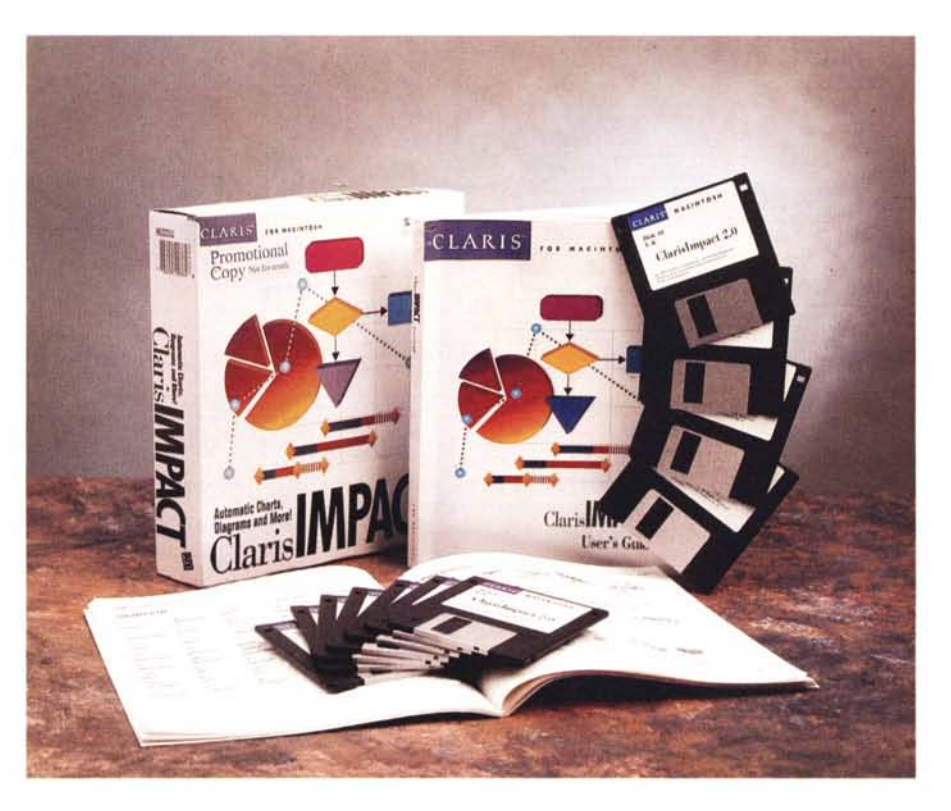

configurazione di Macintosh (in teoria anche un Plus basta e avanza) purché abbia a disposizione almeno il System 6.08 e venti mega liberi su HO. L'installer provvede a trasferire su disco circa 150 file diversi, per la maggior parte esempi (che possono essere anche esclusi, ma è consigliabile lasciare essendo una efficace e piacevole palestra) ma anche una cospicua serie di filtri che sono il toccasana per consentire una agevole comunicazione dell'ambiente con l'esterno. Per la serie 68XOO bastano 2500 K di RAM mentre l'installazio-

#### Claris Impact 2.0

Automatic Charts, Diagrams and More! Versione USA

#### Produttore:

*Claris Corporation 5201, Patrick Henry Drive Santa Clara, California 95052 - USA* Distributore: *Delta s.r.l. Via Brodolini, 30 20146 Mainate (VA) Tel.. 0332/803111* Prezzo *(IVA esclusa): Claris Impact 2.0 Lit. 199.000*

ne su PowerMac fa quasi raddoppiare le necessità (a tal proposito Claris Impact trae gran vantaggio dalla memoria virtuale, per cui se questa è attivata, poco più di un mega è sufficiente.

Anche qui è possibile, come in Works, relegare il pacchetto su un server, ma, anche incrementando la memoria riservata, le prestazioni scadono in maniera sovente penosa.

AI momento dell'apertura viene richiesto di personalizzare il pacchetto. È consigliabile far scorrere, almeno una volta, il tutorial per familiarizzarsi con le procedure, visto che l'uso di Impact non è così intuitivo come quello dell'integrato. Occorre poi dare almeno una rapida lettura al piacevole manuale (circa 250 pagine) per capire le funzionalità, davvero interessanti, che il pacchetto offre.

Ma a cosa effettivamente serve Impact? La sua funzione primaria è quella di organizzare, manipolare e presentare informazioni in maniera grafica.

In questo ambiente si hanno a disposizione quattro tipi di documento (che comunque fanno capo, quasi sempre, allo stesso insieme di dati; disegno, report, outline e presentazioni. Il risultato

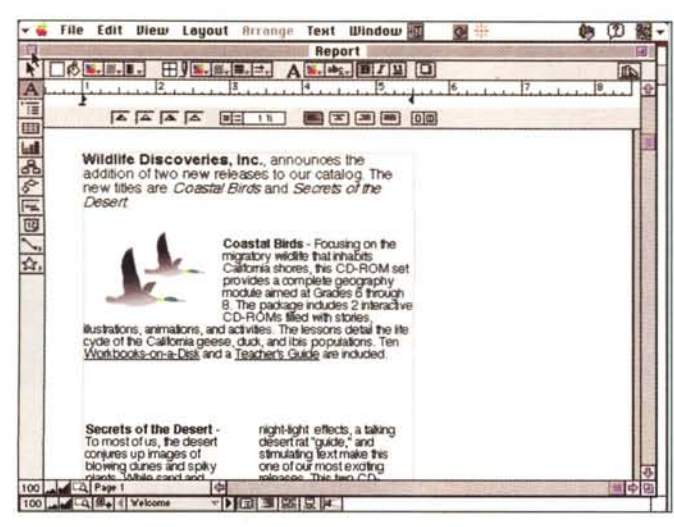

di questi sottoambienti è rappresentato da tutto quanto è necessario in un ambito di grafica commerciale: organization chart, flowchart, tabelle, data chart, tempi di sviluppo, outline, e calendari. Ognuno di questi tool può essere integrato e fuso con altri per ottenere il miglior effetto grafico desiderato. Ovviamente ogni foglio può essere personalizzato con scritte, linee, frecce, legende e così via.

## Gli ambienti di sviluppo e lavoro

Come dicevamo, quattro sono i sottoambienti disponibili: ognuno di essi ha degli scopi e soddisfa esigenze diverse e specifiche.

Un «disegno» permette di mostrare documenti e dati in forma grafica, utilizzando un foglio nella misura più libera e gradita possibile. Si userà un disegno per costruire piani che coinvolgono lunghi periodi, che magari abbisognano di diverse pagine e layout per essere completati (ad esempio scadenzari e piani prospettici che coinvolgono diversi mesi e che vanno stampati separatamente. Inoltre questo miniambiente serve molto spesso per creare grafici e chart da trasferire poi a disegni esterni preesistenti o realizzati con altri pacchetti. L'applicazione più immediata potrebbe essere la ostruzione di una brochure o di lettere circolari ripetitive nel tempo.

I report e il loro uso sono ben noti per esserne qui descritta la loro utilità. Spesso nei report si inseriscono figure realizzate con l'ambiente precedente per preparare, ad esempio, bilanci o articoli, memorandum o comunicazioni specifiche.

Gli outline sono, ovviamente riservati specialmente alla realizzazione di planning (l'eterna fissazione degli americani delle bulleted list). Vantaggio di questi outline è che possono essere rapida-

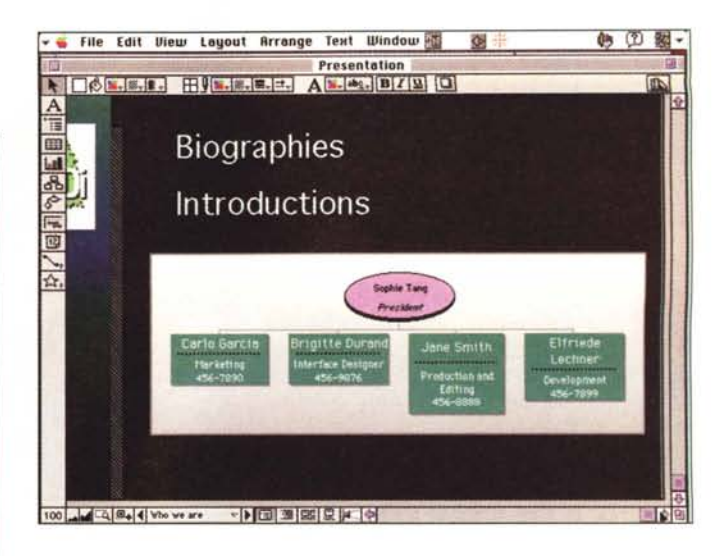

Alcuni esempi, tratti dalla libreria fornita col pacchetto.

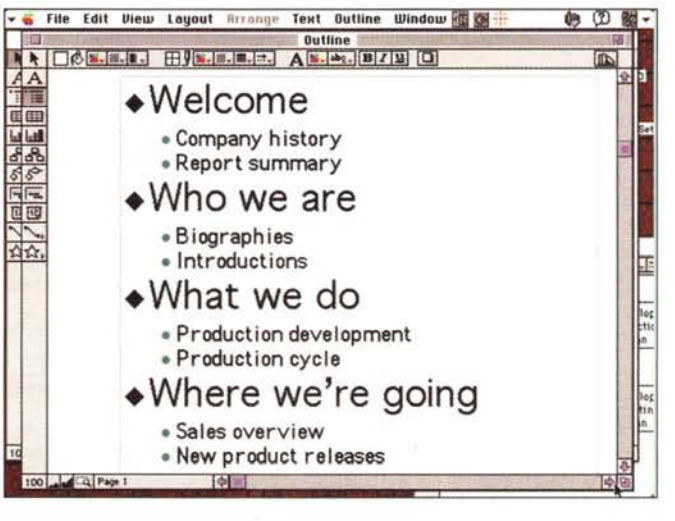

tuante e nei menu, i comandi disponibili per il tipo di foglio, appunto, selezionato.

Di palette, per la verità ce ne sono diverse, e, con una tecnica che. se ben ricordo fu prima di Claris, appunto, possono essere collassate, spostate sullo schermo, ma. ahimè non personalizzate. La customizzazione è affidata alla ben nota finestra Claris, che permette

mente trasformati in altri tipi di documenti se necessario, fornendo una grande flessibilità al mezzo (ad esempio un outline scritto può essere trasformato in un planning o in un timeline.

Infine le pioni, che, dalla comparsa della prima versione di PowerPoint hanno assunto un'importanza e un favore sempre più avanzato e rapido. Impact, sotto questo punto di vista offre prestazioni, davvero buone, paragonabili senza tema con quelle dei package più specializzati.

## Usando il programma

Al lancio Claris Impact offre una ventaglio ben articolato di opzioni. Si può partire da un documento bianco (e in questo caso l'utente dovrà costruire da solo tutti i pezzi del foglio), o scegliere scorciatoie che incaricano il programma stesso di tracciare la maestra su cui poi si interverrà. Qualunque sia il metodo scelto la finestra di base è un foglio bianco che conterrà, su una palette flutanche di definire i protocolli i I/O. Comunque nella gestione delle finestre non si dovrebbero avere problemi, visto che esse sono organizzate e attrezzate in maniera del tutto analoga a quella degli altri package di grafica Claris (leggi Draw e ClarisCad).

Il business graphics è, ovviamente. l'arena più interessante, su cui la creatività e la fantasia dell'utente si può ampiamente sbizzarrire. Gli stili utilizzabili, che poi sono mescolabili con gli altri, sono tanti che non si potrebbero qui descrivere senza impegnare pagine e pagine. Potete invece farvi un'idea della versatilità del pacchetto guardando le figure d'esempio e pensando che praticamente tutto quello che vedete è modificabile e customizzabile. Il bello del gioco è che ogni formato, per quanto complesso e arzigogolato sia, può essere conservato sotto forma di «stile» e riutilizzato alla bisogna senza ulteriore lavorio.

Il vero vantaggio, indipendentemente dalle doti intrinseche del pacchetto, è

仙 团 题。

Info in  $0<sub>w</sub>$ 

 $\overline{0}$  is

 $\frac{1}{2}$ 

ne, pietre miliari,

punti in cui le ti-

meline possono

ramificarsi, incro-

ciarsi o interloqui-

re tra loro, anche

attraverso operatori logici).

(ma perché non

l'hanno inserito

anche in Works?)

permette di realiz-

zare calendari, che

possono essere

usati come base

per altri file o co-

struiti tal quale.

per necessità o

per puro diletto.

Particolari opzioni.

Infine Impact

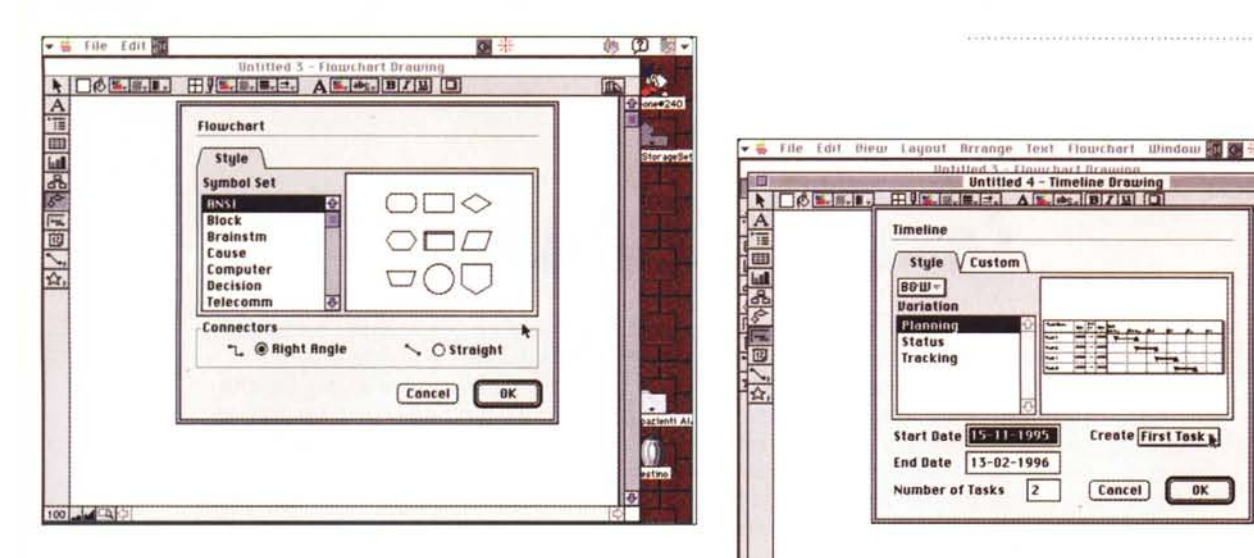

Alcune delle opzioni più interessanti destinate alla gestione dei fogli; si noti la «gallery» delle chart, con l'inedito grafico ad anello.

quello di poter acquisire dati da file prodotti in ambienti diversi. Ad esempio se abbiamo una base dati prodotta con FileMaker, in cui esiste un campo con un valore numerico o eventi di date (come giorno di partenza e di conclusione rapporto per dipendenti) essi possono essere, tal quali, graficizzati da Impact senza, virtualmente, alcuna manipolazione. Se si tiene conto poi della facilitazione del Publish-Subscribe si capirà come la gestione di report e di layout programmatrici sia facile e rapida.

Le organization chart sono il tassello sequente del mosaico. Creare un organigramma gerarchico dei dipendenti è cosa da nulla; inoltre il pacchetto offre la possibilità di gerarchizzare, con le persone, i colori del riquadro dove i loro nomi sono inseriti. Il passo successivo sono, manco a dirlo, le flowchart, dove tutte le informazioni precedenti, se ab-

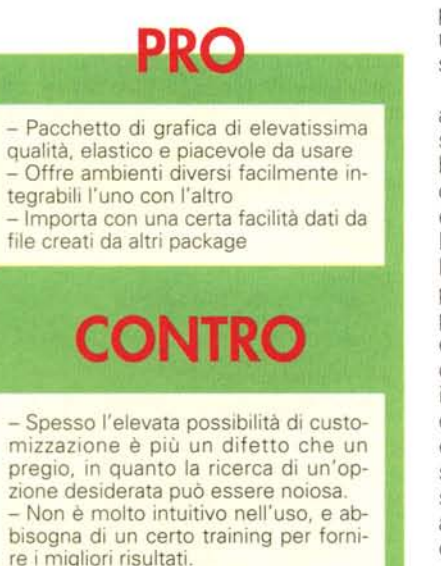

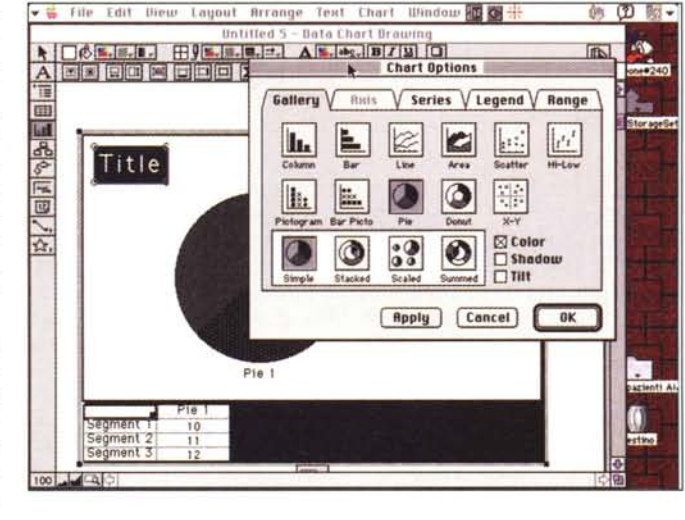

00 322

 $\frac{1}{2}$   $\frac{1}{2}$   $\frac{1}{2}$ 

**Timeline** 

 $B0W -$ 

Jariati

Plannin **Status** 

Tracking

Style V Custom

Start Date 15-11-1995

End Date 13-02-1996

 $\sqrt{2}$ 

Number of Tasks

A

bisognano di gestione del flusso, possono essere organizzate, con un'ampiezza di scelta della simbologia davvero piacevole (i simboli, manco a dirlo, sono personalizzabili).

La gestione delle tabelle è solo un ambiente di passaggio, dove i dati transitano per essere poi graficizzati. La tabella può essere costruita direttamente, o importata da altri file (spreadsheet, essenzialmente, ma anche file testo). Di qui il passaggio alla realizzazione della chart è breve; sono a disposizione praticamente tutti i tipi di grafico, compresi certi strani come quello ad anello, e tutti sono rendibili in 3D. Le doti di charting di Excel, davvero invidiabili, qui impallidiscono e occorre ammettere che talora, per troppa grazia di dio, si esagera, rendendo, se non si ha misura, scarsamente leggibile il documento. Lo stesso dicasi per le timeline, anch'esse altamente customizzabili, che automaticamente creano la base calendario su cui i dati saranno graficizzati (molto utile appare la possibilità di inserire milestonella maggior parte automatiche, consentono di premarcare date e giorni specifici, oltre a customizzare fondo o testate.

E, per finire, Impact ha un discreto text editor per creare scritto formattato da inserire nelle altre pagine o, con certe limitazioni, per scrivere bozze e minute

# **Conclusioni**

Untillied 3 - How had I Icawing<br>Untitled 4 - Timeline Drowing<br>FRUS (E.J.E.J. A S.J.C.) DIZINI

Create First Task

 $0K$ 

 $[Concel]$ 

Claris Impact è un pacchetto di grafica commerciale eccellente. Usarlo è scoprire un modo divertente e facile da manipolare, con risultati di qualità che, se si dispone di una buona stampante a colori, si traducono in documenti scritti di elevato impatto e di grande efficacia. Costa poco e, pur essendo un pacchetto molto verticale e dedicato, può essere considerato per l'acquisto anche da chi non fa certo grafica commerciale tutti i giorni.